# **HANSER**

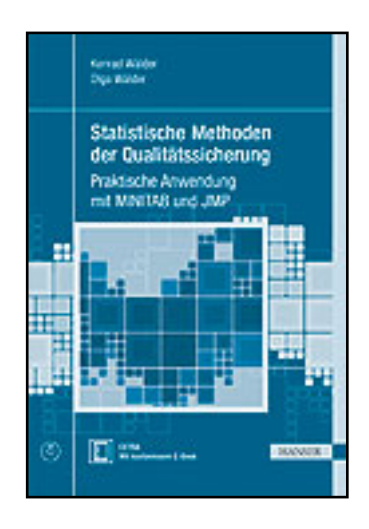

**Leseprobe**

**Konrad Wälder, Olga Wälder**

**Statistische Methoden der Qualitätssicherung**

**Praktische Anwendung mit MINITAB und JMP**

**Herausgegeben von Franz J. Brunner**

**ISBN (Buch): 978-3-446-43217-8**

**ISBN (E-Book): 978-3-446-43668-8**

**Weitere Informationen oder Bestellungen unter**

**<http://www.hanser-fachbuch.de/978-3-446-43217-8>**

**sowie im Buchhandel.**

# ■ 6.7 Zuverlässigkeitsanalyse mit Minitab **und JMP**

In Minitab gelangt man über den Pfad "Statistik-Zuverlässigkeit/Lebensdauer" zu den entsprechenden Methoden der Zuverlässigkeitsanalyse. Vollständige und zensierte Daten werden immer über "Rechtszensierung" untersucht.

Bei klassierten Daten ist in Minitab immer beliebige Zensierung zu wählen.

### **Beispiel 6-6: Lebensdauer von Büroklammern in Biegungen**

Die Lebensdauer von Büroklammern wird mit der Anzahl der Biegungen bis zum Bruch erfasst, siehe Abbildung 613. Der Datensatz Büroklammern\_vollständig.mtw enthält die vollständigen Lebensdauern von 30 Büroklammern.

Sinnvoll ist es zunächst eine Identifikation der Lebensdauerverteilung durchzuführen. Dies erfolgt über "Statistik-Zuverlässigkeit/Lebensdauer-Verteilungsanalyse (Rechtszensierung)-Verteilungsidentifikation". Das Startfenster kann Abbildung 6-14 entnommen werden. Wir wählen die Normal, Exponential, (zweiparametrige) Weibull- und die dreiparametrige Weibull-Verteilung aus. Das Resultat ist in Abbildung  $6-15$  zu finden.

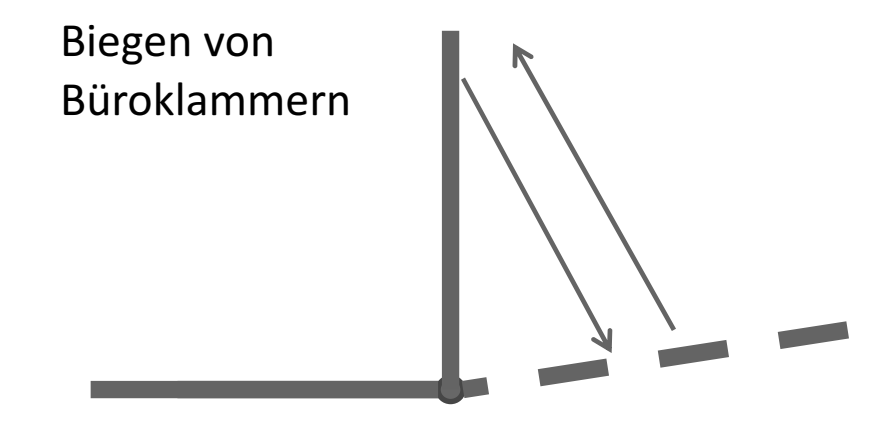

**ABBILDUNG 6-13** Zuverlässigkeit von Büroklammern in Biegungen

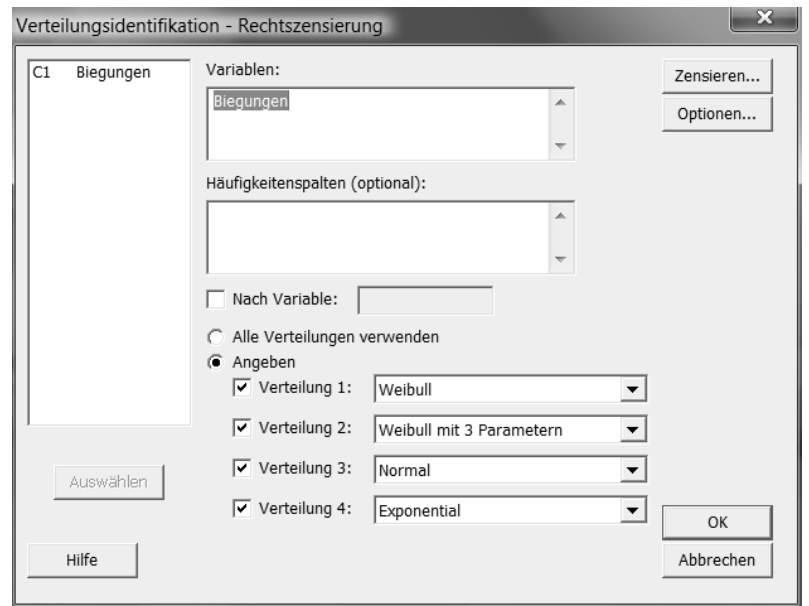

**ABBILDUNG 6-14** Auswahl möglicher Verteilungsmodelle

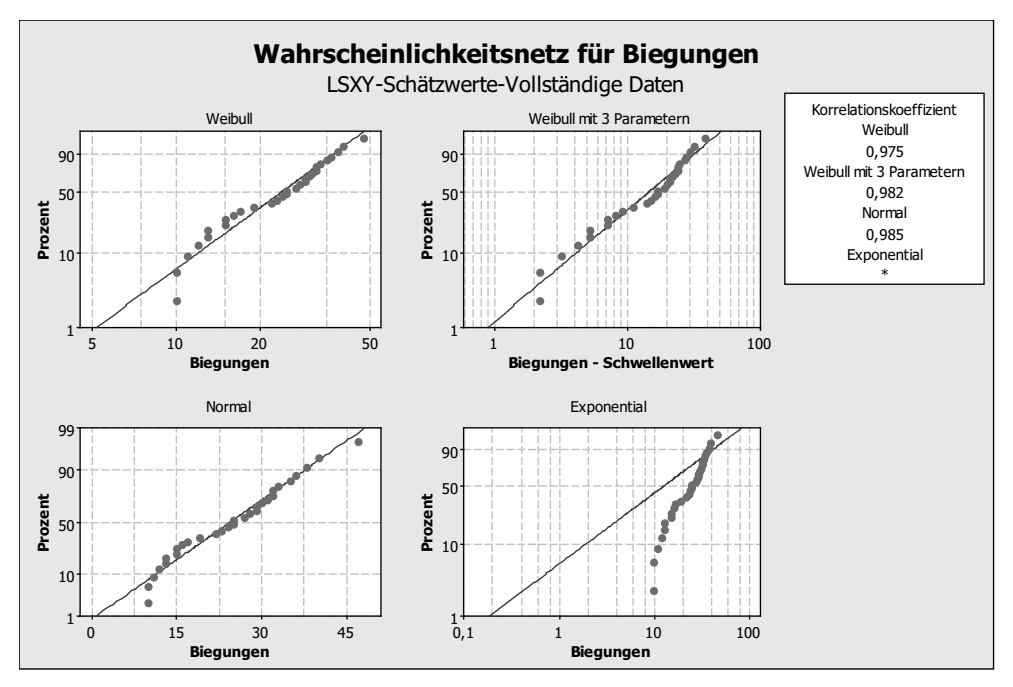

**ABBILDUNG 6-15** Verteilungsidentifikation mit Minitab

Minitab präsentiert für jede potenzielle Verteilungsfunktion ein Quantil-Diagramm mit der Darstellung theoretischer Werte auf der Grundlage der angepassten Verteilung und empirischer Werte. Offensichtlich passen hier die Normalverteilung und die dreiparametrige WeibullVerteilung am besten zu den Daten. Dies wird auch an Hand der präsentierten Korrelationskoeffizienten zwischen theoretischen und empirischen Werten deutlich.

Aus den einführend diskutierten Gründen entscheiden wir uns für die dreiparametrige Weibull-Verteilung und nicht die Normalverteilung. Zudem sind die beiden Korrelationskoeffizienten nahezu identisch.

Im nächsten Schritt erfolgt die Verteilungsanpassung über "Statistik-Zuverlässigkeit/ Lebensdauer-Verteilungsanalyse (Rechtszensierung)-Verteilungsübersicht". Im Startfenster wird natürlich die dreiparametrige Weibull-Verteilung ausgewählt.

Als Ergebnis erhalten wir Abbildung 616, u. a. mit der Zuverlässigkeitsfunktion (Überlebensfunktion) und der Ausfallrate (Hazard-Funktion). Zudem werden die angepassten WeibullParameter angegeben. Für den Formparameter erhalten wir b=1,51. Die Mindestlebensdauer ist durch den so genannten Schwellenwert gegeben, d. h.  $t_0 = 7.77$ . Mit Skala wird in Minitab die charakteristische Lebensdauer abzüglich der Mindestlebensdauer bezeichnet. Somit ergibt sich  $a = 18,92 + 7,77 = 26,62$ .

Über "Statistik-Zuverlässigkeit/Lebensdauer-Verteilungsanalyse (Rechtszensierung)verteilungsgebundene Analyse" ist eine detailliertere Analyse möglich. Als Ergebnis können Grafiken der Zuverlässigkeitsfunktion (Überlebensdiagramm), der Unzuverlässigkeitsfunktion (Diagramm der kumulierten Ausfälle) und der Ausfallrate (Hazard-Rate) ausgegeben werden.

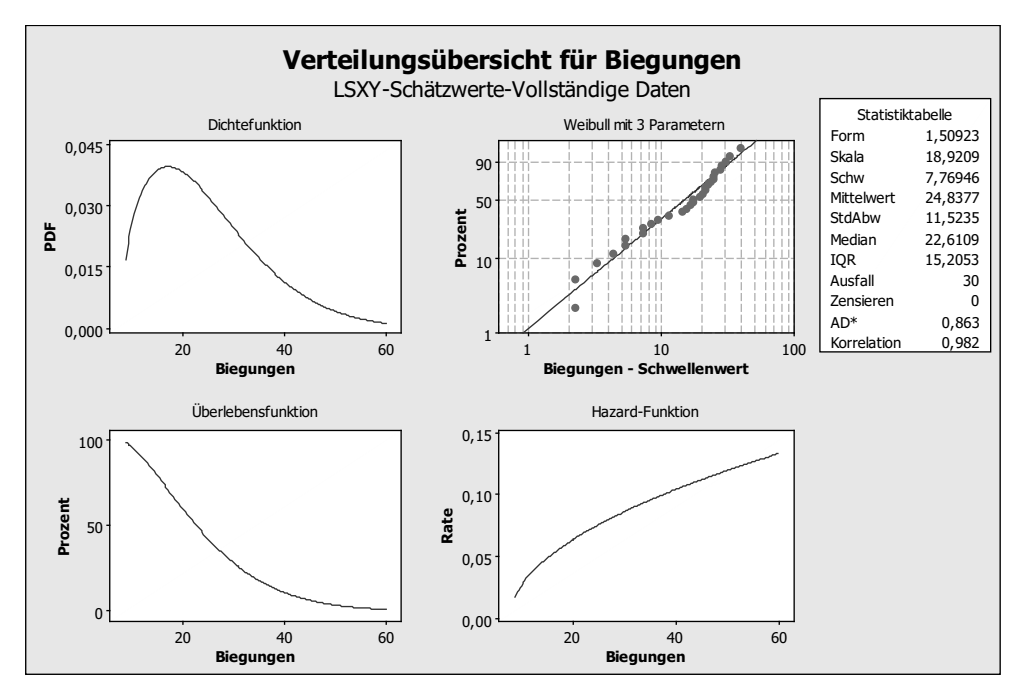

**ABBILDUNG 6-16** Zuverlässigkeitsfunktion für die Lebensdauer der Büroklammern

Die vollständigen Lebensdauern aus Beispiel 66 bzw. der Datei Büroklammern\_vollständig.mtw werden nun künstlich klassiert. Es soll nur noch erfasst werden, wie viele Büroklammern zwischen 1 und 10 Biegungen, wie viele zwischen 11 und 20 Biegungen usw. brechen. Die klassierten Lebensdauerdaten können Tabelle 61 und der Datei Büroklammern\_klassiert.mtw entnommen werden.

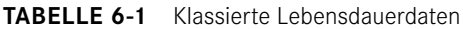

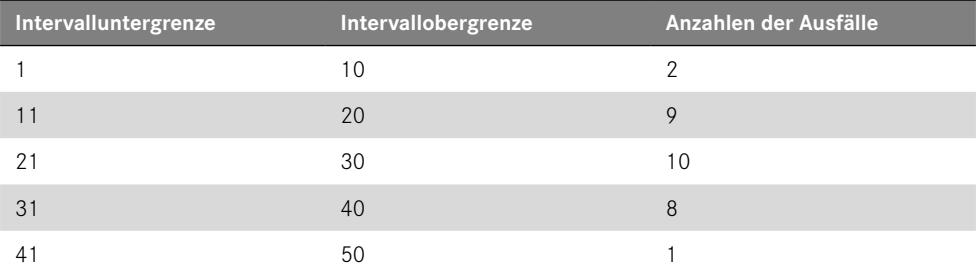

Die Verteilungsanalyse erfolgt nun über "Statistik-Zuverlässigkeit/Lebensdauer-Verteilungsanalyse (beliebige Zensierung)-Verteilungsübersicht".

Die Intervalluntergrenze und -obergrenze sind im Startfenster als Start- und Endvariable einzugeben. Die anschließende Analyse erfolgt analog zur Rechtszensierung.

Zensierte Daten werden sinnvollerweise über eine zusätzliche Spalte erfasst, beispielsweise mit "0" für vollständige Lebensdauer und "1" für zensierte Lebensdauer. Die Einstellungen sind jeweils über den Button "Zensieren" vorzunehmen.

In JMP erreicht man die Zuverlässigkeitsanalyse über "Analysieren-Zuverlässigkeit und Lebensdauer". Die Verteilungsanalyse erfolgt über "Analysieren-Zuverlässigkeit und Lebensdauer-Lebensdauerverteilung".

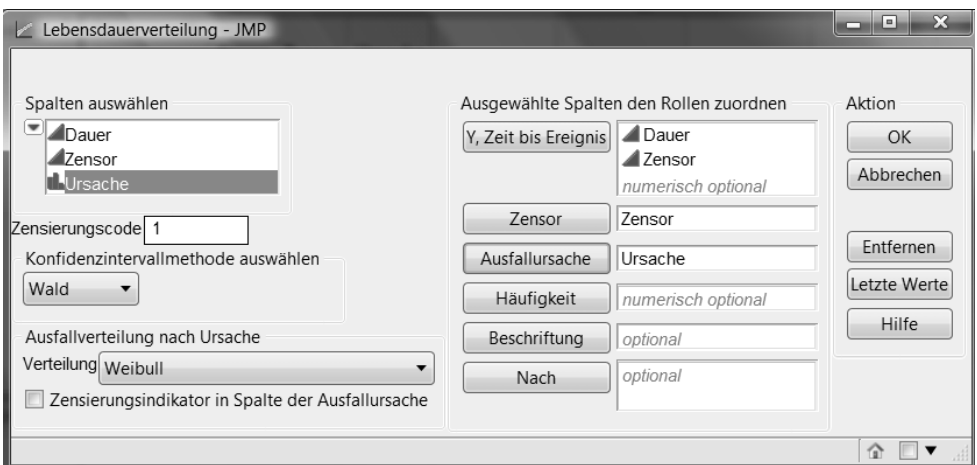

**ABBILDUNG 6-17** Verteilungsanalyse mit JMP

## **Beispiel 6-7: Lebensdauern von Motoren mit Ausfallursachen**

Die Datei Ausfallursachen.jmp enthält die Lebensdauern von 57 Motoren eines bestimmten Typs in Betriebsstunden. Es wurden 4 Ausfallursachen ermittelt: Defekt elektrischer oder elektronischer Komponenten (Elektrik), Unfall, Materialermüdung (Material) und Getriebeschaden (Getriebe). Zudem liegen zensierte Daten vor. Ziel sei eine Lebensdaueranalyse unter Beachtung der Ausfallursachen.

Das Startfenster der Verteilungsanalyse kann Abbildung 617 entnommen werden. Der Skalenparameter (gegebenenfalls abzüglich der Mindestlebensdauer) wird in JMP mit *α*, der Formparameter mit *β* bezeichnet.

Es soll zunächst die Ausfallursache Getriebe unter der Annahme einer zweiparametrigen Weibull-Verteilung betrachtet werden.

| <b>Parameter</b> | <b>Schätzer</b> | <b>Std.-Fehler</b> | Untere 95% | Obere 95% |
|------------------|-----------------|--------------------|------------|-----------|
| Lage             | 10,311          | 0,2617             | 9,798      | 10,824    |
| Form             | 0,767           | 0,1747             | 0,425      | 1,110     |
| Weibull $\alpha$ | 30056,554       | 7865,6017          | 17996,389  | 50198,762 |
| Weibull $\beta$  | 1,304           | 0,2969             | 0,901      | 2,355     |
| <b>Kriterium</b> |                 |                    |            |           |
| -2*LogLikelihood | 345.19643       |                    |            |           |
| AIC <sub>c</sub> | 349.46916       |                    |            |           |
| <b>BIC</b>       | 352.89673       |                    |            |           |

**TABELLE 6-2** Resultate der Verteilungsanalyse

Tabelle 62 enthält die Ergebnisse für die Ausfallursache Getriebe. Vollständige Lebensdauern werden nur für diese Ausfallursache berücksichtigt. Alle anderen Lebensdauern gehen zensiert in die Berechnung ein. Das Resultat spiegelt somit die Lebensdauerverteilung für den Fall wider, dass alle anderen Ausfallursachen be seitigt werden konnten. Im obigen Fall erhält man eine zweiparametrige Weibull-Verteilung mit *a = 39957* und *b = 1,3*. Hinsichtlich der Ausfallursache Getriebe gibt es somit eine Tendenz zu Verschleißausfällen, da *b* nicht stark von 1 abweicht.

Dies wird auch durch die in Abbildung 618 dargestellte Ausfallrate bestätigt.

### *Ausfallratenanalyse*

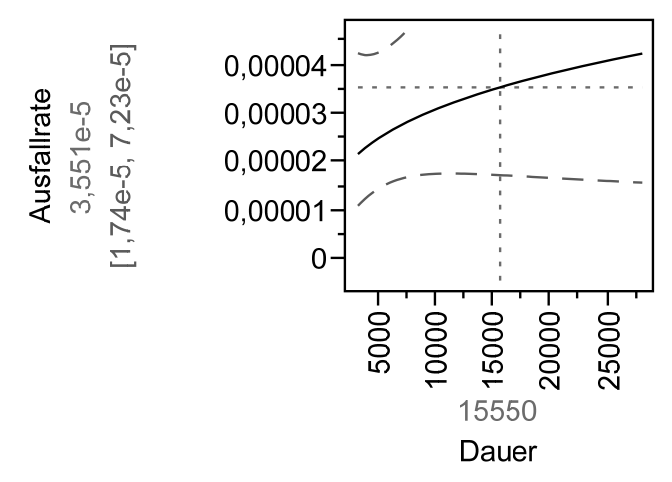

#### **ABBILDUNG 6-18** Ausfallrate für die Ursache Getriebe

Wird die Ausfallursache Material analysiert, so ist das Auftreten von Verschleißausfällen – vermutlich durch Materialermüdung hervorgerufen – erkennbar, vgl. Abbildung 6-19.

#### *Ausfallratenanalyse*

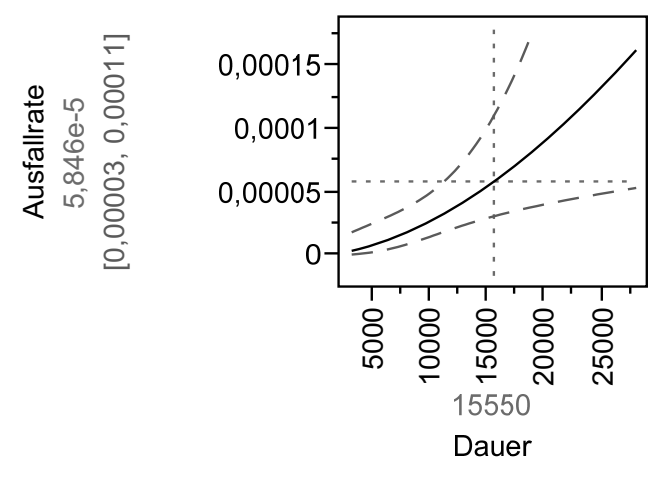

**ABBILDUNG 6-19** Ausfallrate für die Ursache Material

Der zugehörige Formparameter ist *b=2,74 .*

Auf eine weitergehende Ergebnisdarstellung soll an dieser Stelle verzichtet werden. In Minitab ist eine Ursachenanalyse unter "verteilungsgebundene Analyse" möglich. Das vorgestellte Verfahren zur Berücksichtigung verschiedener Ausfallursachen wird häufig auch als *Methode konkurrierender Ursachen* bezeichnet.